# **GSM-200** Transmisor Celular para los Sistemas de Alarma PIMA **Guía de instalación**

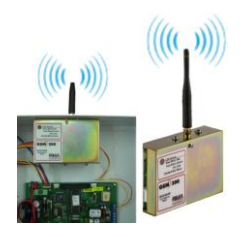

# **DESCRIPCIÓN GENERAL**

El GSM-200 es un transmisor celular que se conecta a los sistemas de alarma contra intrusión PIMA\* – Captain 6, Hunter 6, Hunter 8, la serie Hunter-Pro y la interface universal SAT-N – y permite el envío de reportes de alarmas, eventos del sistema y mensajes SMS a través de las redes GSM y GPRS.

\* En los sistemas Captain 6 y Hunter 6, el GSM-200 solo puede utilizar el canal de voz (GSM) para reportes con la Estación Central de Monitoreo

Sus funciones principales son:

- Puede ser utilizado como canal principal de comunicación con la Estación Central de Monitoreo (ECM), como canal secundario o como canal de respaldo en casos de falla del canal principal de comunicación.
- Para Carga/Descarga de datos y parámetros utilizando el canal GPRS y la aplicación de software Comax de PIMA.
- Si se conecta a un panel de la serie Hunter-Pro, puede utilizarse para controlar remotamente el panel de alarma por medio de un teléfono de tonos convencional.

El GSM-200 trabaja con cuatro canales de comunicación:

- GSM: Para reportar a la ECM a través del canal de voz
- GPRS: Para reportar a la ECM a través de TCP/IP o para la carga y descarga de parámetros (GSM-200 ver 1.14 o superior)
- SMS: Para enviar reportes vía SMS
- Canal de Datos: en algunos casos la carga y descarga de parámetros puede realizarse por este canal (GSM-200 ver 1.14 o superior)

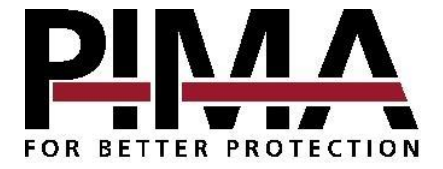

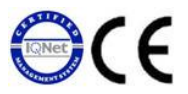

# **QUE INCLUYE EL PAQUETE**

- Transmisor GSM-200
- Antena Quad-band
- Cable de 5 hilos con dos terminales Molex para conexión del GSM-200 con el panel del sistema de alarma (transmisión de datos)
- Cable de 2 hilos con una terminal Molex de 8 pines para conexión del GSM-200 con el panel del sistema de alarma (transmisión de audio)

## **INSTRUCCIONES DE SEGURIDAD Y RESTRICCIONES**

- No instale la tarjeta SIM mientras el GSM-200 esté energizado
- La tarieta SIM debe permitir la salida de llamadas, es recomendable que también soporte el envío de mensajes SMS
- Para poder programar las claves de encriptación en el GSM-200 por medio de la aplicación de software Comax, el GSM-200 debe estar energizado; dependiendo del modelo del GSM-200 si este va a requerir alimentación adicional al panel de alarma (para más información sobre las versiones del equipo y sus conexiones, observe la sección "Diferencias entre Versiones" en la págin[a 6\)](#page-4-0)

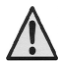

#### **Desconecte el voltaje antes de insertar la tarjeta SIM**

## **PROGRAMACIÓN DE LAS CLAVES DE ENCRIPTACIÓN (GPRS)**

El GSM-200 utiliza encriptación (cifrado) de 64 caracteres para proteger la información que se envía a la Estación Central de Monitoreo.

Dicha información se recibe y desencripta (descifra) en la ECM por medio del software de PIMA NETsoft y es retransmitida a un programa de Monitoreo (como por ejemplo: Andromeda).

Para programar y descargar las claves de encriptación a través de la aplicación de software COMAX, es necesario conectar el GSM-200 a una PC mediante un cable **especial** de programación proporcionado por PIMA (P/N 3411079).

Es posible reportar eventos a 2 Estaciones Centrales de Monitoreo diferentes por lo que en su caso será necesario programar en el GSM-200 dos claves de encriptación, una para cada una de las Estaciones Centrales de Monitoreo (utilizando COMAX versión 3.11 o superior).

Consulte el manual del COMAX para mayor información sobre la programación de los dispositivos.

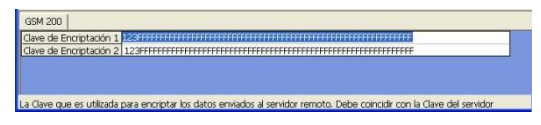

Figura 1. Programación de las claves de encriptación a través del COMAX

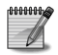

A partir de la versión 3.12 el GSM-200 puede almacenar 4 claves de encriptación (las claves de encriptación 3 y 4 son para uso futuro)

## **INSTALACIÓN**

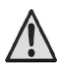

- **Para prevenir interferencias de RF:**
- **No instale el sistema cerca de paredes o techos metálicos.**
- **Asegúrese de que haya espacio suficiente para la antena entre el sistema y el techo (mínimo 15 cm).**

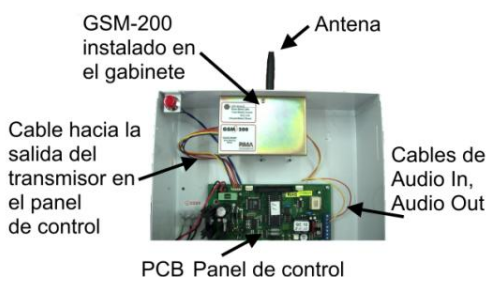

Figura 2. GSM-200 Instalado

- 1. Quite el tornillo que sostiene la tapa del GSM-200 y remueva la tapa para abrir la unidad
- 2. Inserte la tarjeta SIM en el soporte plástico
- 3. Fije el cable de audio de 2 hilos con el conector Molex de 8 pines a la unidad antes de colocar nuevamente la tapa
- 4. Cierre el transmisor colocando nuevamente la tapa y fijando el tornillo
- 5. Fije el cable de 5 hilos con el conector Molex de 5 pines al costado de la unidad
- 6. Fije el transmisor en la parte central superior del gabinete con los 2 tornillos que se colocan en la base de la antena. Verifique que los tornillos queden firmemente asegurados, de lo contrario puede reducirse el alcance de recepción de señal
- 7. Instale la antena al transmisor asegurándose de que la antena esté derecha
- 8. Conecte el cable Molex de 5 pines del GSM-200 a la terminal del PCB del panel de alarma identificada como "TRANSMITTER"
- 9. Conecte los cables de Audio del GSM-200 al terminal de bloques AUDIO del panel de control de la siguiente manera:
	- Amarillo al conector Audio IN en el panel de control
	- Naranja al conector Audio OUT en el panel de control
- 10. Antes de conectar el transformador de voltaje al GSM-200, asegúrese de haber realizado correctamente las conexiones con el panel de alarma
- 11. Si el modelo de GSM-200 lo requiere, conecte el cable de alimentación a la unidad (para más información sobre las versiones del equipo y sus conexiones, observe la sección ["](#page-4-0)
- 12. Diferencias entre Versiones" en la página [6\)](#page-4-0)
	- Siga las instrucciones de programación de los parámetros del GSM-200 en el manual del sistema de alarma correspondiente a su equipo.

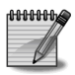

- La línea de teléfono celular y la tarjeta SIM deben ser comprados a un proveedor celular local. La tarjeta SIM no debe tener un código de identificación personal para permitir la salida de llamadas
- Las llamadas celulares están sujetas a tarifas especiales. Es posible utilizar tarjetas SIM con tarifas pre-pagadas, pero saldo remanente no puede ser monitoreado.

## **DIAGRAMAS DE CONEXIÓN DEL GSM-200 EN LOS DIFERENTES PANELES DE ALARMA**

Los siguientes diagramas muestran las conexiones del GSM-200 y los diferentes paneles de alarma PIMA

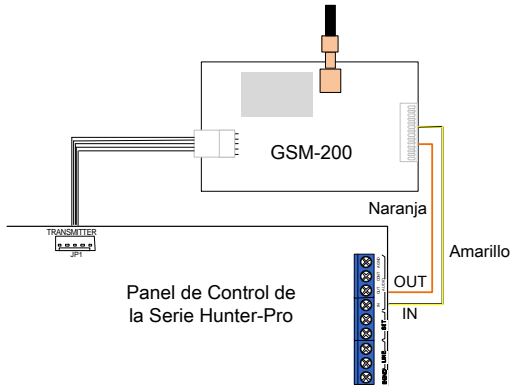

Figura 3. Conexiones entre el GSM-200 y los paneles de la serie Hunter-Pro

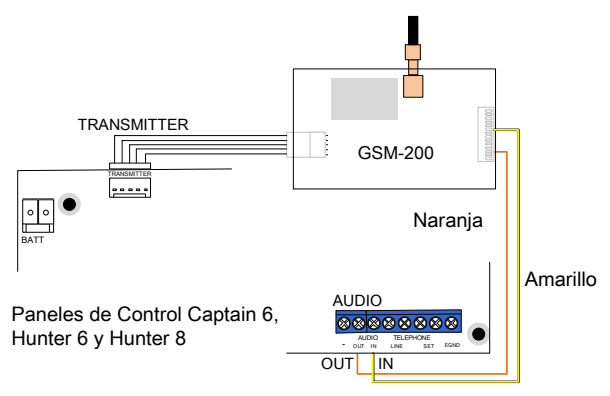

Figura 4. Conexiones entre el GSM-200 y los paneles Captain 6, Hunter 6 y Hunter 8

#### **INSTALANDO SIMULTÁNEAMENTE UN GSM-200 Y UN TRANSMISOR DE RADIO TRV/TRU-100**

Para conectar simultáneamente el GSM-200 junto con un transmisor de radio TRV/TRU-100 de PIMA a un panel de control, instale el GSM-200 en la parte superior derecha del gabinete y el TRV/TRU-100 en la parte superior izquierda como se muestra en la Figura 3.

Para esta instalación se requieren los siguientes accesorios:

- Gabinete metálico especial PIMA para GSM-200 y TRV/TRU-100 (P/N 4210111)
- Adaptador para el TRV/TRU-100 (P/N 4210114)
- Cable de conector doble (P/N 3411058) para la conexión de los dos transmisores a la terminal identificada como "TRANSMITTER" en el panel de alarma
	- **Ambas antenas deberán ser conectadas con cables coaxiales y encontrarse a una distancia mínima de 1 metro una de la otra.**
- 
- **Se deberá conectar tierra física directamente al transmisor de radio TRV/TRU-100.**

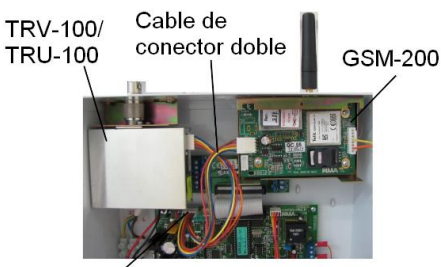

Terminal marcada como "TRANSMITTER"

Figura 5. El GSM-200 y el transmisor TRV/TRU-100 instalados simultáneamente

#### **FRECUENCIAS OPERATIVAS**

El GSM-200 puede operar en dos frecuencias distintas mediante la instalación de un jumper (la ubicación del jumper depende del modelo del GSM-200, consulte las Figuras 6 y 8 para ver las diferencias entre los modelos).

Con el jumper instalado, el GSM-200 operará en las frecuencias 850MHz/1900MHz Sin el jumper instalado, el GSM-200 operará en las frecuencias 900MHz/1800MHz

<span id="page-4-0"></span>Antes de conectar o desconectar el jumper, desconecte el GSM-200 de la alimentación de corriente.

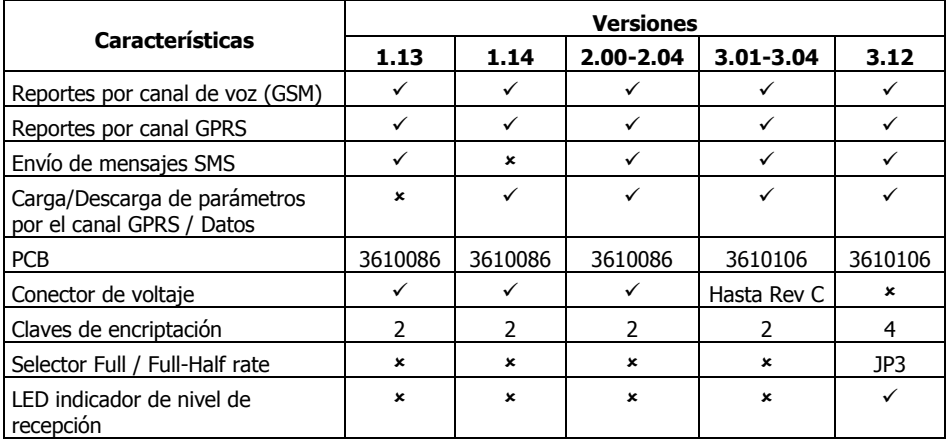

# **DIFERENCIAS ENTRE VERSIONES**

# **VERSIÓN 1.XX**

Conexiones

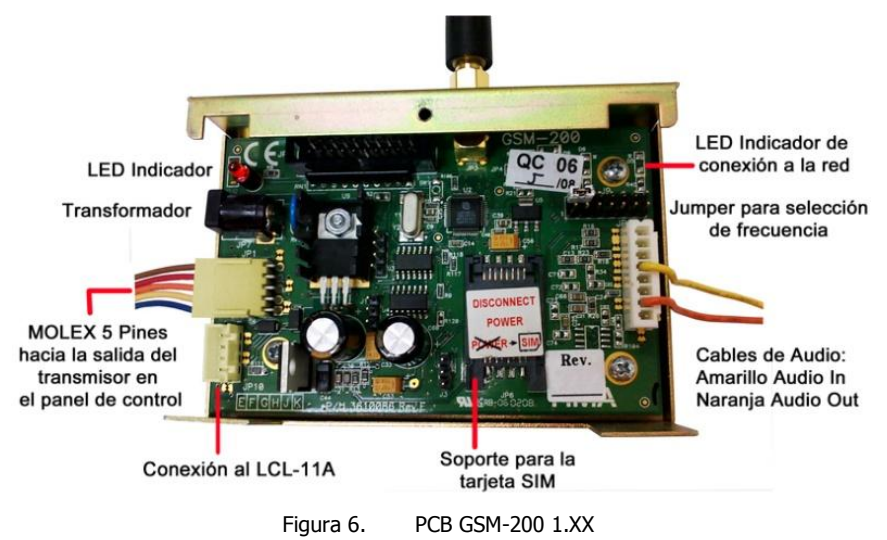

## Indicaciones del LED

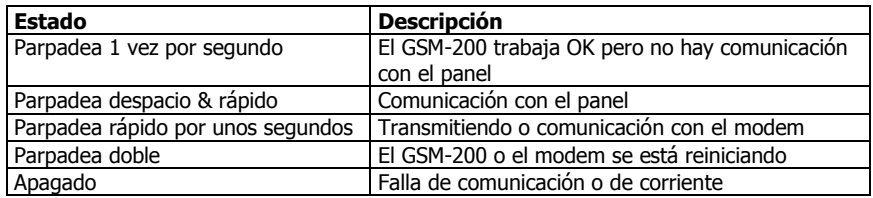

#### Configuración de las frecuencias de operación

Para trabajar con las frecuencias 850MHz/1900MHz, conecte un Jumper sobre los dos primeros pines en la fila superior del bloque de pines marcado como J9

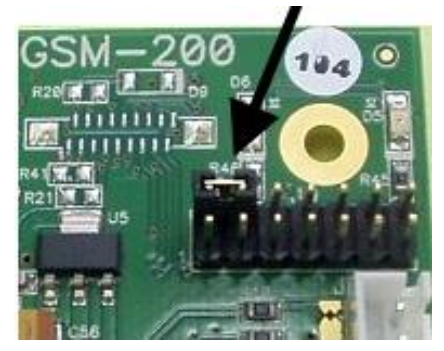

Figura 7. Jumper para seleccionar la frecuencia a 850MHz/1900MHz

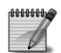

Esta versión de GSM-200 incluye un transformador de corriente el cual debe alimentar a la unidad

#### **VER. 2.XX**

En la versión 2.04 las indicaciones del LED cambian de acuerdo a la siguiente tabla:

#### Indicaciones del LED

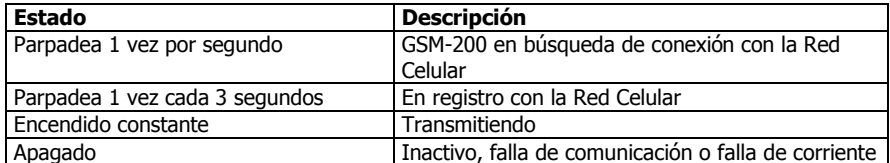

#### **VER. 3.XX**

La versión 3.XX presenta dos cambios importantes:

- El modelo del PCB cambia a 3610106
- La alimentación de la unidad cambia de un transformador de corriente a un cable para alimentación directa del panel de alarma, hasta la revisión C en la cual se elimina completamente la alimentación externa y toda la corriente es provista por el panel de alarma.

#### Conexiones

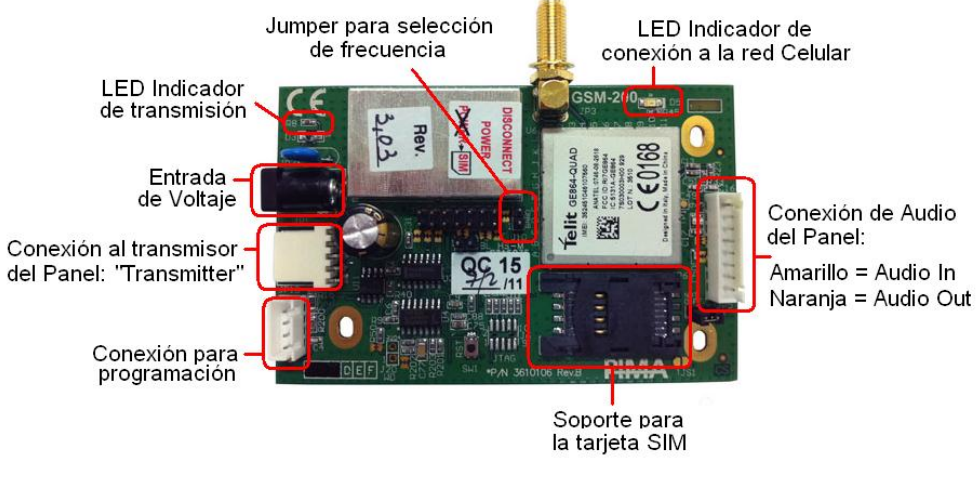

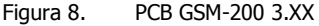

#### Indicaciones del LED

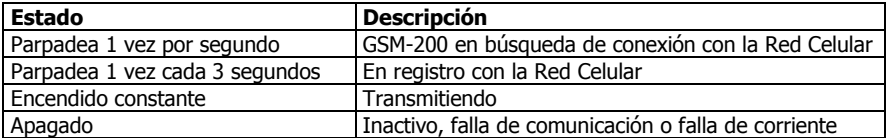

## Configuración de las frecuencias de operación

Para trabajar con las frecuencias 850MHz/1900MHz, conecte un Jumper sobre los pines marcados como BAND en la parte central de la unidad

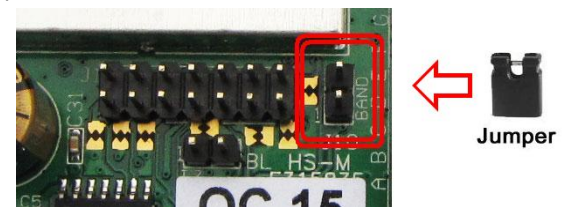

Figura 9. Jumper para seleccionar la frecuencia a 850MHz/1900MHz

La versión 3.12 presenta cambios importantes:

- El conector de entrada de voltaje se eliminó completamente y toda la corriente es provista por el panel de alarma.
- Se pueden ingresar ahora 4 claves de encriptación (Comax versión 3.28 en adelante), las dos primeras (clave 1 y 2) para reportar respectivamente a dos estaciones de monitoreo diferentes y las dos restantes (clave 3 y 4) para uso futuro.
- Se agregó un Jumper para forzar a la Red Celular a trabajar en Full Rate

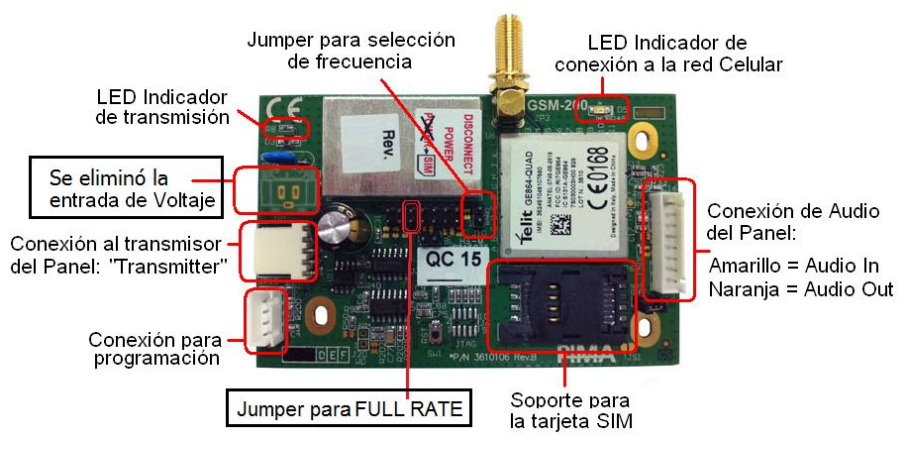

#### Conexiones

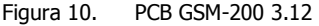

La configuración del Jumper para la seleccion de las frecuencias operativas es la misma que en la versión 3.XX

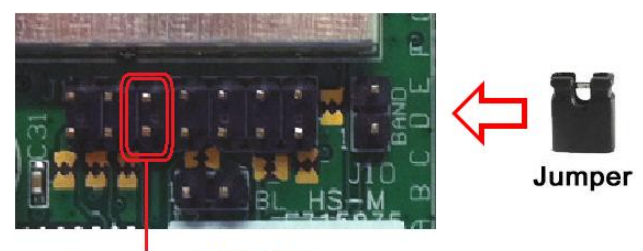

#### Jumper para activar la conexión FULL RATE

Una conexión FULL RATE mejora la calidad de las llamadas, permitiendo con esto una transmisión de señales más precisa. Es importante tomar en cuenta que algunas estaciones celulares no tienen la capacidad de trabajar exclusivamente en FULL RATE y es posible que no acepten el registro de la unidad en la Red Celular. Consulte con su proveedor de servicios celulares.

#### LED indicador de nivel de intensidad de señal

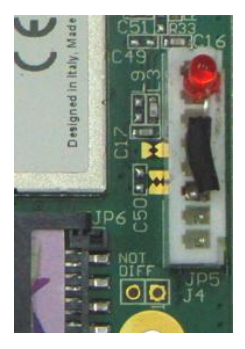

Figura 12. Conector de LED de intensidad de señal

La interface universal SAT-N incluye un conector especial con un LED, el cual se adapta a la "Conexión de Audio" en la unidad GSM-200 e indica el nivel de señal captado por el transmisor GSM-200 de la siguiente manera:

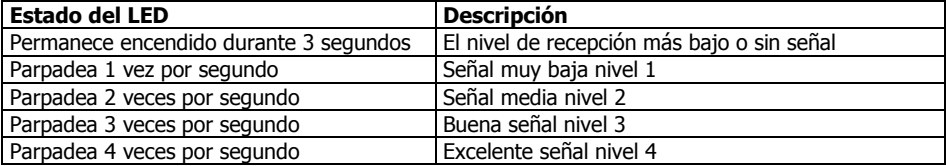

Jumper para FULL RATE

Figura 11. Jumper para activar la conexión FULL RATE

PIMA Electronic Systems Ltd. NO será de ninguna manera responsable por cualquier muerte, daño personal y/o físico y/o daño a la propiedad o por cualquier otra pérdida ya sea directa o indirecta, imprevista, independiente o a consecuencia de o de cualquier otra manera, basándose en el reclamo de que el producto tuvo o pudo haber tenido alguna falla o error o deficiencia en su funcionamiento.

Derechos de reproducción © 2012 PIMA Electronic Systems Ltd. Todos los derechos están reservados.

PIMA Electronic Systems Ltd. 5 Hatzoref St. Holon 58856 ISRAEL Tel: +972.3.6506414 Fax: +972.3.5500442 Web[: www.pima-alarms.com](http://www.pima-alarms.co.il/) Email: [support-sp@pima-alarms.com](mailto:support-sp@pima-alarms.com)

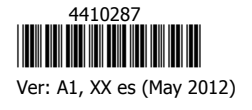